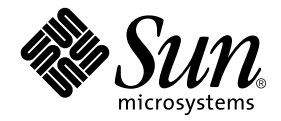

# Solaris™-Handbuch für Sun™- Peripheriegeräte

Sun Microsystems, Inc. 4150 Network Circle Santa Clara, CA 95054 U.S.A. 650-960-1300

Bestellnummer 816-4627-10 Mai 2002, Ausgabe A

Bitte senden Sie Ihre Anmerkungen zu diesem Handbuch an: docfeedback@sun.com

Copyright 2002 Sun Microsystems, Inc., 4150 Network Circle, Santa Clara, CA 95054 U.S.A. Alle Rechte vorbehalten.

Dieses Produkt oder Dokument ist urheberrechtlich geschützt und wird in Lizenz vertrieben. Dadurch sind seine Verwendung, Vervielfältigung, Weitergabe und Dekompilierung eingeschränkt. Ohne die vorherige schriftliche Genehmigung von Sun und den Sun-Lizenzgebern, sofern vorhanden, darf kein Teil dieses Produkts oder Dokuments in irgendeiner Form oder mit irgendwelchen Mitteln reproduziert werden. Software von anderen Herstellern einschließlich aller Schriften ist urheberrechtlich geschützt und von Sun-Lieferanten lizenziert.

Teile dieses Produkts können auf Berkeley BSD-Systemen basieren, die von der University of California lizenziert sind. UNIX ist ein in den USA und anderen Ländern eingetragenes Warenzeichen, das ausschließlich über die X/Open Company, Ltd., lizenziert wird.

Sun, Sun Microsystems, das Sun-Logo, AnswerBook2, docs.sun.com, SunService, SPARCstorage und Solaris sind Warenzeichen, eingetragene Warenzeichen oder Dienstleistungsmarken von Sun Microsystems, Inc., in den Vereinigten Staaten und in bestimmten anderen Ländern. Alle SPARC-Warenzeichen werden unter Lizenz verwendet und sind Warenzeichen oder eingetragene Warenzeichen von SPARC International, Inc., in den Vereinigten Staaten und in bestimmten anderen Ländern. Produkte, die das SPARC-Warenzeichen tragen, basieren auf einer von Sun Microsystems, Inc., entwickelten Architektur.

Die grafischen Benutzerschnittstellen OPEN LOOK und Sun™ wurden von Sun Microsystems, Inc., für seine Benutzer und Lizenznehmer entwickelt. Sun anerkennt dabei die von der Xerox Corporation geleistete Forschungs- und Entwicklungsarbeit auf dem Gebiet der visuellen oder grafischen Benutzeroberflächen für die Computerindustrie. Sun ist Inhaber einer nicht ausschließlichen Lizenz von Xerox für die grafische Benutzeroberfläche von Xerox. Diese Lizenz gilt auch für Suns Lizenznehmer, die mit den OPEN LOOK-Spezifikationen übereinstimmende Benutzerschnittstellen implementieren und sich an die schriftlichen Lizenzvereinbarungen mit Sun halten.

DIE DOKUMENTATION WIRD IN DER VORLIEGENDEN FORM GELIEFERT, UND ALLE AUSDRÜCKLICHEN ODER IMPLIZITEN REGELUNGEN, ZUSAGEN UND GEWÄHRLEISTUNGEN, EINSCHLIESSLICH JEGLICHER IMPLIZITEN GEWÄHRLEISTUNG HINSICHTLICH HANDELSÜBLICHER QUALITÄT, DER EIGNUNG FÜR EINEN BESTIMMTEN ZWECK UND DER WAHRUNG DER RECHTE DRITTER, WERDEN AUSGESCHLOSSEN, SOWEIT EIN SOLCHER HAFTUNGSAUSSCHLUSS GESETZLICH ZULÄSSIG IST.

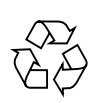

Bitte wiederverwerten

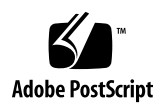

## Inhalt

#### **[Vorwort](#page-4-0) v**

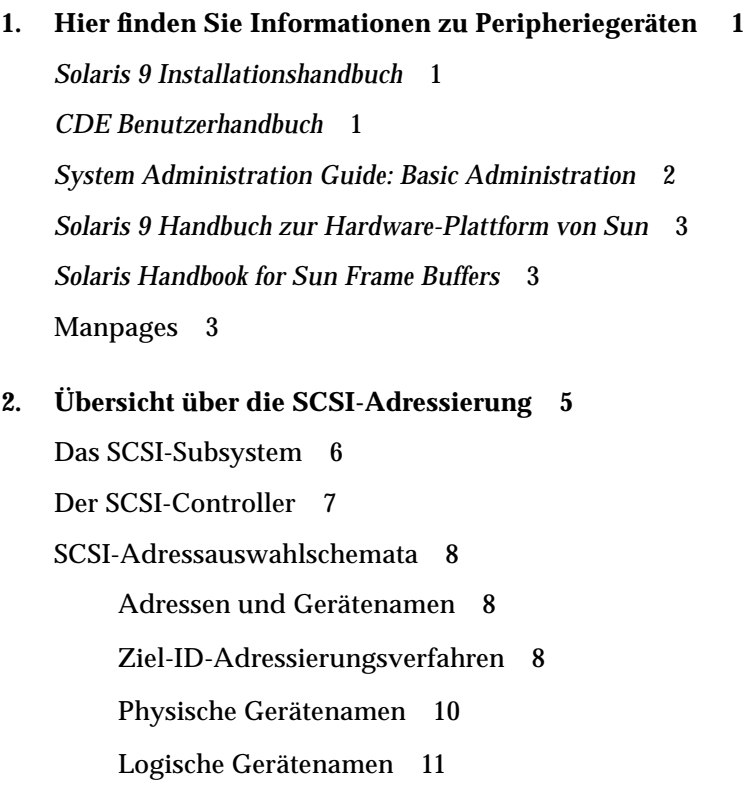

#### <span id="page-4-0"></span>Vorwort

In den älteren Ausgaben des *Solaris-Handbuchs für Sun-Peripheriegeräte* wurden die Installation und die Konfiguration von Peripheriegeräten in Systemen mit der Betriebssystemumgebung Solaris™ erläutert. Zu den behandelten Peripheriegeräten gehörten DVD-ROM- und CD-ROM-Laufwerke, Festplattenlaufwerke, Bandlaufwerke sowie Erweiterungs- oder Adapterkarten. Die entsprechenden Erläuterungen wurden jetzt in vollständigerer und aktuellerer Form in eine Reihe grundlegender Solaris-Dokumentationen aufgenommen. Dieses Buch enthält Informationen darüber, wo Sie die aktuellsten Erläuterungen zu Peripheriegeräten finden können, sowie einige Hinweise, für die an anderer Stelle kein Platz war.

## Aufbau dieses Handbuchs

In Kapitel 1 ist aufgelistet, welche Themen in den einzelnen empfohlenen Sun-Dokumenten behandelt werden.

Kapitel 2 enthält einen kurzen Überblick über die SCSI-Adressierung.

## Typografische Konventionen

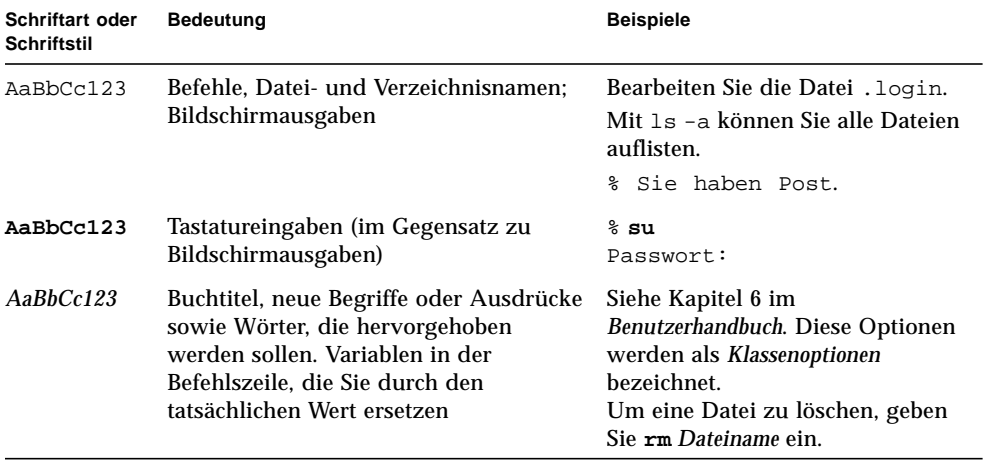

## Sun-Dokumentationen im World Wide Web

Eine große Auswahl an Dokumentationen zu Sun-Systemen finden Sie unter der Adresse:

http://www.sun.com/products-n-solutions/hardware/docs

Die gesamte Solaris-Dokumentation sowie viele weitere Titel finden Sie unter der Adresse:

http://docs.sun.com

## Ihre Meinung ist gefragt

Wir bemühen uns um eine stetige Verbesserung unserer Dokumentation und sind deshalb an Ihrer Meinung und Ihren Anregungen interessiert. Bitte schicken Sie uns Ihre Kommentare per E-Mail an:

docfeedback@sun.com

Tragen Sie bitte die Bestellnummer des Dokuments (816-4627-10) in die Betreff-Zeile der E-Mail-Nachricht ein.

## <span id="page-8-0"></span>Hier finden Sie Informationen zu Peripheriegeräten

In den älteren Ausgaben des *Solaris-Handbuchs für Sun-Peripheriegeräte* wurden die Installations- und Konfigurationsverfahren für Peripheriegeräte in Systemen mit der Betriebssystemumgebung Solaris™ erläutert. Zu den behandelten Peripheriegeräten gehörten DVD-ROM- und CD-ROM-Laufwerke, Festplattenlaufwerke, Bandlaufwerke sowie Erweiterungs- und Adapterkarten. Die entsprechenden Erläuterungen wurden jetzt in vollständigerer und aktuellerer Form in eine Reihe grundlegender Solaris-Dokumentationen aufgenommen.

In der Liste der Dokumentationen unten können Sie nachschlagen, in welchem Dokument die gewünschten Informationen zu Ihren Peripheriegeräten enthalten sind.

### <span id="page-8-1"></span>*Solaris 9 Installationshandbuch*

Das *Solaris 9 Installationshandbuch* gehört zur Solaris 9 Release and Installation Collection.

Dieses Handbuch enthält Installationsanweisungen zu Solaris sowie Superuserinformationen.

## <span id="page-8-2"></span>*CDE Benutzerhandbuch*

Das CDE Benutzerhandbuch gehört zur Solaris 9 User Collection.

Dieses Buch beschreibt das Management von DVD-, CD- und Diskettengeräten innerhalb der Betriebssystemumgebung Solaris und der CDE (Common Desktop Environment). Auch die Arbeit mit dem Manager für Wechsel-Datenträger wird erläutert.

## <span id="page-9-0"></span>*System Administration Guide: Basic Administration*

Das Handbuch *System Administration Guide: Basic Administration* gehört zur Solaris 9 System Administrator Collection.

In diesem Buch werden nun die meisten Themen behandelt, die früher den Inhalt des *Solaris-Handbuchs für Sun-Peripheriegeräte* bildeten:

- Vorbereiten eines Systems auf die Installation von Peripheriegeräten
- Erstellen einer /reconfigure-Datei
- Optionen für das Herunterfahren und Booten eines Systems im Einzelbenutzeroder Mehrbenutzermodus usw.
- Verwenden des Formatierdienstprogramms
- Konfigurieren eines Festplattenlaufwerks Hinzufügen, Formatieren, Partitionieren und Benennen
- Erstellen, Einhängen und Aushängen von Dateisystemen
- Konfigurieren eines Bandlaufwerks Hinzufügen, Festlegen von Laufwerksnamen und -nummern, Anzeigen des Status, Regulieren der Bandspannung, Zurückspulen und Reinigen
- Arbeiten mit Banddienstprogrammen die Befehle cpio, dd, ufsdump, ufsrestore, tar
- Hinzufügen eines DVD-ROM- oder CD-ROM-Laufwerks (Erläuterungen zur physischen Installation finden Sie in der mitgelieferten Dokumentation zu dem betreffenden Laufwerk)
- Hinzufügen eines Diskettenlaufwerks
- Funktionen des Volume-Management
- Schreiben von Inhalten auf CDs und DVDs der Befehl cdrw
- Konfigurieren einer Erweiterungskarte SCSI- und IDE-Schnittstellen, Kommunikations- und Netzwerkkarten, Buserweiterungen usw.
- SCSI-Adressierung Informationen zu Controllern, Richtlinien für die Adressauswahl, Namen physischer und logischer Geräte
- Verwenden von USB-Geräten mit Solaris
- Hinzufügen eines Gerätetreibers

## <span id="page-10-0"></span>*Solaris 9 Handbuch zur Hardware-Plattform von Sun*

Das *Solaris 9 Handbuch zur Hardware-Plattform von Sun* gehört zur Solaris 9 on Sun Hardware Collection.

In diesem Buch wird beschreiben, welche Plattformen von welchen Solaris-Revisionen unterstützt werden. Auch andere Plattforminformationen sind in diesem Buch enthalten.

### <span id="page-10-1"></span>*Solaris Handbook for Sun Frame Buffers*

Das *Solaris Handbook for Sun Frame Buffers* gehört zur Solaris 9 on Sun Hardware Collection.

In diesem Buch werden verschiedene Grafikkarten beschrieben, die von der Sun™- Hardware unterstützt werden. Auch das Einrichten und Konfigurieren von Grafikerweiterungskarten wird erläutert.

### <span id="page-10-2"></span>Manpages

Informationen zu folgenden Themen finden Sie in der Solaris 9 Reference Manual Collection.

■ Manpage zu fdformat(1)

Beschreibung des Befehls fdformat zum Formatieren von PCMCIA-Speicherkarten. (Fragen Sie bitte bei Ihrem SunServiceSM-Anbieter oder dem Hersteller der PCMCIA-Karte nach, ob das Gerät mit Ihrer SPARCstation™ kompatibel ist.)

■ Manpage zu scsi\_address(9S)

Beschreibung grundlegender Aspekte der SCSI-Adressierung.

## <span id="page-12-0"></span>Übersicht über die SCSI-Adressierung

**Hinweis –** Weitere Erläuterungen zur SCSI-Adressierung und zu Subsystemen finden Sie im *System Administration Guide: Basic Administration* und auf der Manpage zu scsi\_address(9S) in der Solaris 9 Reference Manual Collection.

Die geeignete Adresse für ein Peripheriegerät hängt vom *Typ* des Peripherie-Subsystems ab. Sun-Systeme unterstützen eine Vielzahl von Peripherie-Subsystemem, zum Beispiel Folgende:

- SCSI Small Computer System Interface (in diesem Anhang behandelt)
- **IDE** Integrated Drive Electronics
- SOC Serial Optical Controller
- IPI Intelligent Peripheral Interface

Schlagen Sie den Typ des Peripherie-Subsystems in Ihrem System bitte in der Dokumentation zur Hardware nach.

In diesem Kapitel werden Adressierungskonzepte für periphere SCSI-Subsysteme erläutert, und zwar in folgenden Abschnitten:

- ["Das SCSI-Subsystem" auf Seite 6](#page-13-0)
- ["Der SCSI-Controller" auf Seite 7](#page-14-0)
- ["SCSI-Adressauswahlschemata" auf Seite 8](#page-15-0)

## <span id="page-13-0"></span>Das SCSI-Subsystem

Um zu verstehen, wie ein SCSI-Gerät adressiert wird und wie der Zugriff darauf erfolgt, müssen Sie zunächst verstehen, wie das Gerät an das System angeschlossen ist. Im folgenden Abschnitt wird deshalb erläutert, wie SCSI-Systeme an ein System angeschlossen sind.

Das folgende Blockdiagramm stellt ein typisches SCSI-Subsystem dar und zeigt, wie es an das System angeschlossen ist.

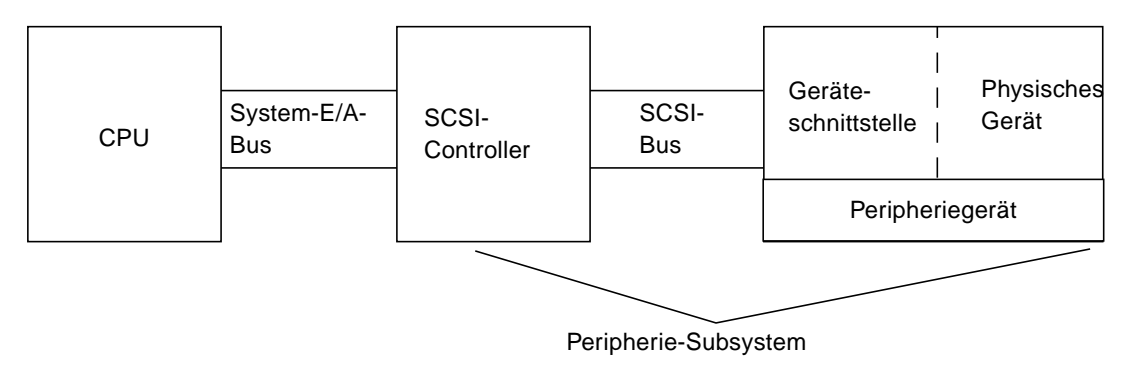

**ABBILDUNG 2-1** SCSI-Subsystemverbindungen

- CPU Dies ist die zentrale Verarbeitungseinheit des Systems.
- System-E/A-Bus Dieser Bus ist ein zentraler Aspekt des Systemdesigns. Es gibt Systeme mit einem PCI-, SBus- oder VME-Bus und Systeme mit einer Kombination dieser Bustypen.
- SCSI-Controller Dieser Controller interpretiert die elektrischen Signale zwischen dem System-E/A-Bus und dem SCSI-Bus. Weitere Informationen finden Sie unter ["Der SCSI-Controller" auf Seite 7](#page-14-0).
- SCSI-Bus Dies ist die Verbindung zwischen dem SCSI-Controller und der Geräteschnittstelle.
- Geräteschnittstelle Sie interpretiert die elektrischen Signale zwischen dem SCSI-Bus und dem Gerät. Sie ist normalerweise in das physische Gerät integriert.
- Physisches Gerät Dies ist das eigentliche Peripheriegerät, zum Beispiel ein Festplatten-, Band-, CD-ROM- oder DVD-ROM-Laufwerk. Ein physisches Gerät bildet zusammen mit einer integrierten Schnittstelle das gesamte Peripheriegerät.

**Hinweis –** Auch ein Treiber (nicht abgebildet) ist erforderlich. Dies ist die Software, die es dem Betriebssystem ermöglicht, mit dem Gerät zu kommunizieren.

Die Kombination aus SCSI-Controller, SCSI-Bus, Geräteschnittstelle und physischem Gerät bildet das *Peripherie-Subsystem.* Damit diese Elemente zusammenarbeiten können, müssen sie entsprechend ausgelegt und konfiguriert werden.

#### <span id="page-14-0"></span>Der SCSI-Controller

Der SCSI-Controller (auch als *SCSI-Host-Adapter* bezeichnet) kann auf zwei Arten implementiert sein: als in die Hauptsystemplatine (CPU-Platine) eingebaute Schaltung (eine sogenannte "integrierte" Schnittstelle) oder als eine zusätzlich in den System-E/A-Bus eingesteckte Karte.

Wenn Sie eine SCSI-Controller-Karte zu einem System hinzufügen, muss diese Karte dem Typ des System-E/A-Busses entsprechen.

Normalerweise erhalten Sie von Ihrem Vertriebsbeauftragten die Schnittstellenkarte, die mit dem System-E/A-Bus und mit dem für das Peripheriegerät benötigten Schnittstellentyp übereinstimmt. Viele Systeme verfügen über integrierte SCSI-Unterstützung, so dass Sie keine zusätzlichen Karten zu installieren brauchen.

Wenn Sie eine SCSI-Controller-Karte installieren müssen und es sich dabei um eine SBus- oder PCI-Karte handelt, wird die Karte auf der Grundlage der Anschlussreihenfolge und des Anschlusses, in den sie eingesteckt ist, automatisch logisch adressiert.

## <span id="page-15-0"></span>SCSI-Adressauswahlschemata

Um Festplatten-, Band- und CD-ROM-Laufwerke konfigurieren zu können, müssen Sie das *Adressauswahlschema* verstehen, mit dem das System arbeitet. Für Festplattenlaufwerke wird ein anderes Adressauswahlschema als für Bandlaufwerke verwendet. In diesem Abschnitt wird das SCSI-Adressauswahlschema für unterschiedliche Typen von Peripheriegeräten erläutert.

#### <span id="page-15-1"></span>Adressen und Gerätenamen

Die Solaris-Software identifiziert Peripheriegeräte anhand einer Reihe von Adressen und Gerätenamen:

- Ziel-ID-Adresse Diese Adresse wird von Ihnen oder dem Installationsprogramm an der Schnittstelle des Geräts eingestellt.
- Physischer Gerätename Dieser Name wird von der Firmware des Systems auf der Grundlage der physischen Verbindung mit dem System zugewiesen.
- Logischer Gerätename Dieser Name wird bei der Installation des Peripheriegeräts vom Betriebssystem zugewiesen.

#### <span id="page-15-2"></span>Ziel-ID-Adressierungsverfahren

Die Ziel-ID ist eine Adresse, die an der Schnittstelle des Geräts (Festplatten-, Bandoder CD-ROM-Laufwerk) eingestellt wird. Es gibt drei Verfahren, diese Adresse einzustellen:

- Jumper Hierbei wird die Adresse durch die Position von Jumpern auf Stiften bestimmt. So werden interne CD-ROM-Geräte adressiert. Wenn Sie bei der Installation eines Geräts Jumper einstellen müssen, schlagen Sie bitte in der Dokumentation nach, die mit dem Gerät geliefert wird.
- Schalter Schalter werden verwendet, wenn sich das Gerät in einem externen Gehäuse (einem anderen Gehäuse als dem Chassis des Systems) befindet. Am Gehäuse befindet sich ein Schalter, den Sie auf die gewünschte Ziel-ID-Adresse einstellen.
- Einzelanschluss Ein Gerät mit einem einzelnen Anschluss empfängt Daten, Strom und Adressinformationen über ein und denselben Anschluss. Ein Gerät dieses Typs wird automatisch adressiert, wenn Sie es installieren. So werden Sun-Festplattenlaufwerke heute normalerweise adressiert.

Wie die korrekte Ziel-ID für ein Gerät ermittelt wird, hängt von mehreren Faktoren ab:

- Das vom Gerät verwendete Zieladressierungsverfahren (oben beschrieben).
- Vorhandene Adressen an der Schnittstelle Alle Geräte müssen eine eindeutige Ziel-ID aufweisen.
- Gerätetyp Einige Gerätetypen wie CD-ROM- und Bandlaufwerke können vom Betriebssystem besonders leicht identifiziert werden, wenn sie bestimmte Adressen aufweisen. Eine Auflistung dazu finden Sie in der Tabelle unten:

| Geräte-<br>reihen-folge | <b>CD-ROM-</b><br><b>Zieladressen</b> | Band-<br>zieladressen | Festplattenziel-<br>adressen | Festplattenziel-adressen<br>(Systeme vor Ultra sun4m) |
|-------------------------|---------------------------------------|-----------------------|------------------------------|-------------------------------------------------------|
|                         | 6                                     | 4                     | 0                            | 3                                                     |
| 2.                      |                                       | 5                     |                              |                                                       |
| 3.                      |                                       |                       | 2                            | $\overline{2}$                                        |
| 4.                      |                                       |                       | 3                            | $\bf{0}$                                              |
| 5.                      |                                       |                       | 4                            | 4                                                     |
| 6.                      |                                       |                       | 5                            | 5                                                     |
| 7.                      |                                       |                       | 6                            | 6                                                     |

**TABELLE 2-1** SCSI-Zieladressierung

**Hinweis –** Manche SCSI-Controller unterstützen 7 Geräte, andere bis zu 15 (dabei sind jedoch die Auswirkungen auf das E/A-Verhalten zu berücksichtigen). Wenn 15 Geräte angeschlossen sind, liegen die gültigen Ziel-IDs für Festplatten zwischen 0 und 14.

**Hinweis –** An einen SCSI-Controller dürfen nicht zwei Geräte mit derselben Ziel-ID angeschlossen sein. Geräte können jedoch identische Ziel-IDs aufweisen, wenn sie an unterschiedliche SCSI-Controller angeschlossen sind.

#### <span id="page-17-0"></span>Physische Gerätenamen

Der physische Gerätename wird von der Firmware des Systems zugewiesen. Dieser Name liegt in Form eines Pfadnamens vor. Der Pfadname beschreibt die Position des Geräts im Verhältnis zur CPU. Bei SCSI-Geräten ist die Ziel-ID Teil dieses Adressnamens.

Nachdem die Firmware den physischen Gerätenamen zugewiesen hat, werden spezielle Dateien in das Verzeichnis /devices kopiert, die den physischen Gerätenamen angeben. Dies geschieht, wenn das System mit der Rekonfigurationsoption neu gestartet wird (wenn Sie boot -r eingeben oder wenn die Datei /reconfigure vorhanden ist und das System neu gestartet wird).

Beispiel für ein Festplattenlaufwerk:

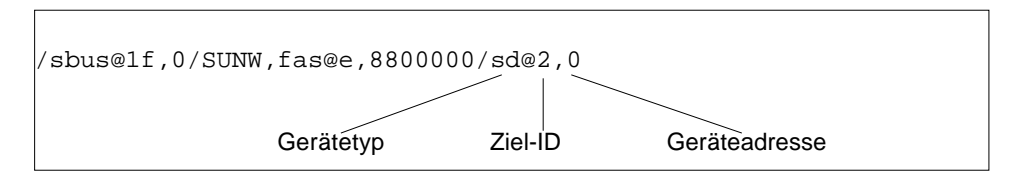

Beispiel für ein CD-ROM-Laufwerk:

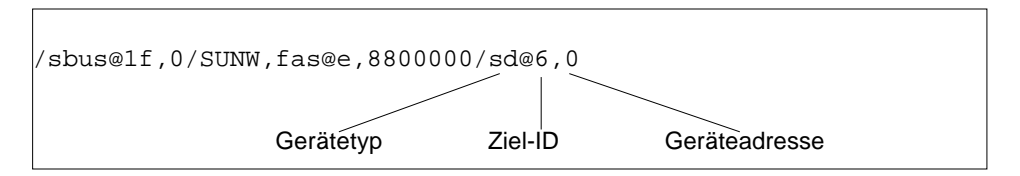

Beispiel für ein Bandlaufwerk:

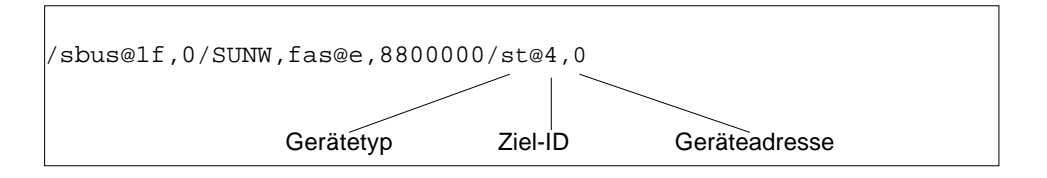

#### <span id="page-18-0"></span>Logische Gerätenamen

Der logische Gerätename wird vom Betriebssystem erstellt, wenn das Peripheriegerät zum ersten Mal installiert und ein Systemstart mit der Rekonfigurationsoption durchgeführt wird. Logische Gerätenamen befinden sich im Verzeichnis /dev. Ein logischer Gerätename ist eine Datei, die einen symbolischen Link auf den physischen Gerätenamen (Namen im Verzeichnis /devices) darstellt. Der Dateiname gibt die Adresse und die physische Verbindung des Geräts mit dem System an. Der logische Gerätename ist die Adresse, die Sie beim Arbeiten mit dem Gerät verwenden.

#### <span id="page-18-1"></span>Logische Gerätenamen für Festplattenlaufwerke

Logische Gerätenamen für ein Festplattenlaufwerk werden folgendermaßen erstellt:

**/dev/**[**r**]**dsk/c***n***t***n***d***n***s***n*

Dabei haben folgende Komponenten des Namens folgende Bedeutung:

- **c***n* ist die Nummer des Controllers (oder der Schnittstelle), wie zum Beispiel c0, c1,c2 usw. Die Controller-Nummern werden logisch in sequentieller Reihenfolge zugewiesen. c0 stellt häufig einen integrierten SCSI-Controller dar.
- **t***n* ist die Ziel-ID des Geräts, wie zum Beispiel t0, t1, t2, t3 usw.
- **d***n* ist die Gerätenummer (oft als LUN bezeichnet). Sie gibt die eigentliche Adresse des physischen Geräts an. Sie lautet bei den meisten SCSI-Festplatten d0, da an den Ziel-Controller (die Geräteschnittstelle) nur eine Festplatte angeschlossen ist.
- **s***n* ist die Slice-Nummer, die eine Partition oder ein *Slice* einer Festplatte angibt. Gültige Nummern sind 0 bis 7.

**Hinweis –** Die Erläuterungen oben gelten nicht für Festplatten, die Teil eines SPARCstorage™-Arrays (an eine SOC-Karte angeschlossenes Gerät) sind. Die logischen Gerätenamen von Festplatten in einem SPARCstorage-Array weisen dieselbe **/dev/**[**r**]**dsk/c***n***t***n***d***n***s***n*-Struktur auf, diese wird jedoch anders interpretiert.

Logische Gerätenamen für Festplattenlaufwerke werden in zwei Unterverzeichnissen im Verzeichnis /dev erstellt: rdsk und dsk. Da Sie die logischen Gerätenamen von Festplatten bei verschiedenen Befehlen verwenden, müssen Sie den entsprechenden Namen aus /dev/rdsk oder /dev/dsk verwenden, je nachdem, ob der Befehl eine

im raw-Modus betriebene (zeichenorientierte) Geräteschnittstelle oder eine blockorientierte Geräteschnittstelle benutzt. Der Unterschied besteht dabei darin, wie Daten von dem Gerät gelesen werden:

- Im raw-Modus betriebene Geräteschnittstelle Ein im *raw-Modus* betriebenes Gerät überträgt Daten zeichenweise, wobei immer genau die für eine bestimmte Aufgabe benötigte Datenmenge übertragen wird. Verwenden Sie in diesem Fall den logischen Gerätenamen aus dem Verzeichnis /dev/rdsk.
- Blockorientierte Geräteschnittstelle Ein *blockorientiertes* Gerät überträgt Daten in vordefinierten Mengen, häufig aus einem Puffer, aus dem große Datenblöcke auf einmal gelesen werden. Verwenden Sie in diesem Fall den logischen Gerätenamen aus dem Verzeichnis /dev/dsk.

Im Allgemeinen gibt es drei Befehle, für die ein blockorientiertes Gerät benötigt wird:

- mount
- umount
- df

Die meisten anderen Befehle funktionieren am besten, wenn Sie das im raw-Modus betriebene Gerät verwenden. Wenn Sie nicht sicher sind, ob Sie für einen Befehl den Namen aus /dev/dsk oder /dev/rdsk angeben müssen, schlagen Sie in der Manpage zu diesem Befehl nach.

#### Logische Gerätenamen für CD-ROM-Laufwerke

Die logischen Gerätenamen von CD-ROM-Laufwerken werden nach demselben Schema erstellt wie die von Festplattenlaufwerken (siehe ["Logische Gerätenamen](#page-18-1) [für Festplattenlaufwerke" auf Seite 11\)](#page-18-1). Dies ist ein Beispiel für einen logischen Gerätenamen für ein CD-ROM-Laufwerk:

**/dev/rdsk/c***n***t6d***n***s***n*

#### Logische Gerätenamen für Bandlaufwerke

Dies ist ein Beispiel für einen logischen Gerätenamen für ein SCSI-Bandlaufwerk:

**/dev/rmt/0**

#### **TABELLE 2-2** Logische Gerätenamen für SCSI-Bandlaufwerke

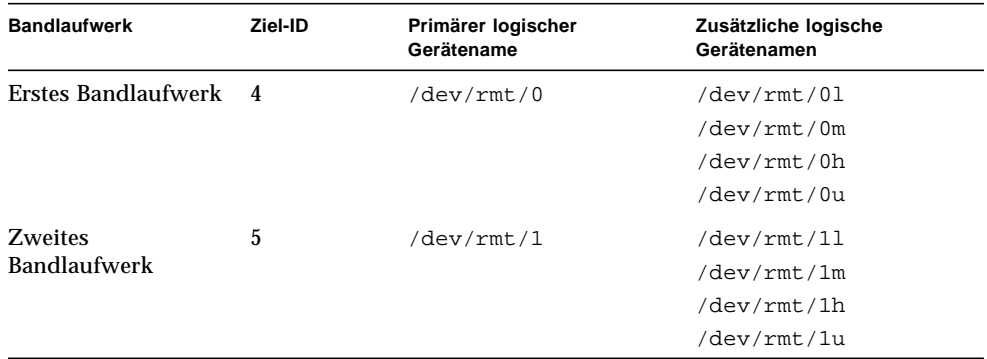

Für die meisten Bandoperationen sollten Sie den *primären* logischen Gerätenamen verwenden, da das Bandlaufwerk dann mit seinen optimalen Standardmerkmalen arbeitet. Wenn Sie jedoch ein bestimmtes Bandlaufwerksverhalten angeben wollen, können Sie an den jeweiligen logischen Gerätenamen bis zu drei Buchstaben anfügen:

- Sie können einen Buchstaben an die Laufwerksnummer anfügen, mit der Sie die *Bandaufzeichnungsdichte* festlegen. Hierbei steht h für hoch, m für mittel, l für niedrig und u für sehr hoch. Nicht alle Bandlaufwerke unterstützen alle Bandaufzeichnungsdichten. Wenn Sie sich nicht sicher sind, geben Sie die höchstmögliche Dichte an.
- Fügen Sie ein b an die Bandlaufwerksnummer an, um das *BSD-Verhalten* festzulegen. Dann wird beim Lesen über eine Dateiendemarke hinaus der erste Datensatz der nächsten Datei zurückgegeben. Dies ist wünschenswert, wenn das Band auf einem BSD UNIX-System gelesen werden soll.
- Fügen Sie ein n an die Laufwerksnummer an, um den Betrieb *ohne Zurückspulen* einzustellen. Andernfalls wird das Band zurückgespult, sobald die Bandoperation abgeschlossen ist.
- Fügen Sie ein c an die Bandlaufwerksnummer an, um den Komprimierungsmodus einzustellen. Bei einigen Laufwerken ist der Komprimierungsmodus in einigen Codes für die Bandaufzeichnungsdichte enthalten und das angehängte c ist redundant.

Gültige Bandnamenkombinationen sind in der folgenden Tabelle aufgeführt. Wenn Sie mit dem zweiten Bandlaufwerk arbeiten, verwenden Sie 1 anstelle von 0.

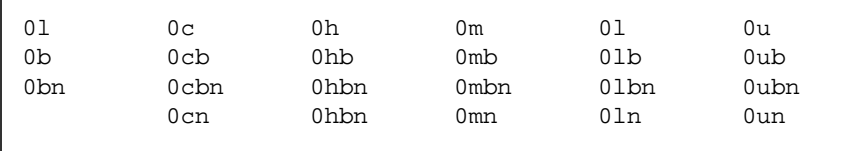